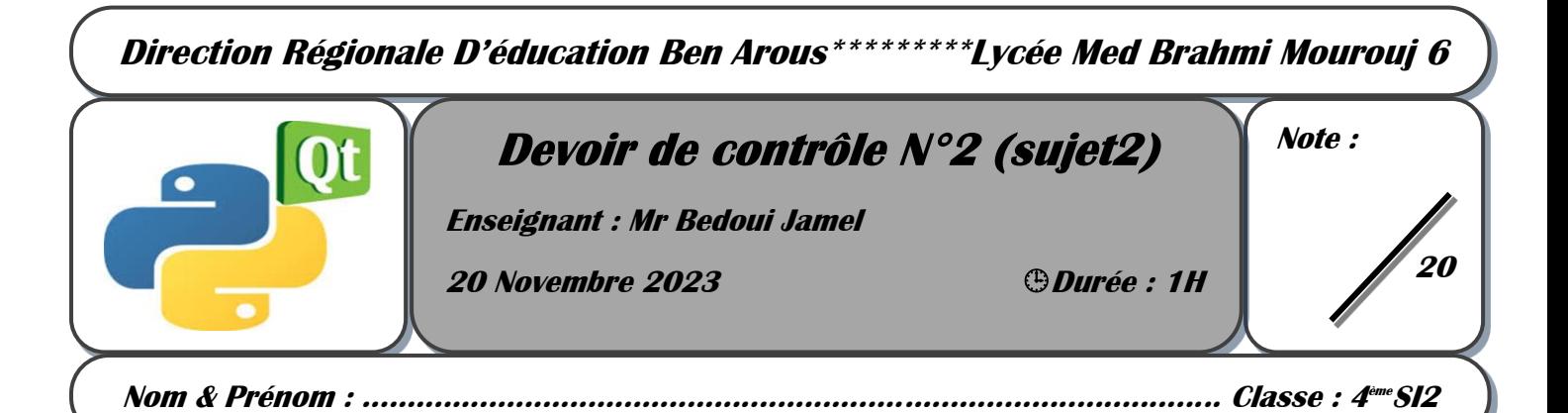

*Dans le cadre de sa stratégie d'informatisation pour gérer ses employés, une société de génie civil veut créer pour chaque employé un code d'accès*

*Un employé est caractérisé par :*

- *Nom et prénom : chaine minuscule qui commence par une lettre majuscule contenant un seul espace*
- *statut : "ouvrier", "chauffeur", "administrateur", "ingénieur", "technicien"*
- *état : titulaire ou contractuel*

*Un code d'accès est attribué à un employé titulaire en concaténant :*

- *1- Les deux premiers caractères du statut*
- *2- le caractère correspond à un entier aléatoire entre 33 et 38*
- *3- les deux derniers chiffres de la somme des codes ASCII des caractères qui composent le nom et prénom*

## *Exemple :*

*Soit l'employé Hamdi louhichi administrateur titulaire : Son code d'accès est : ad#68*

*On se propose de concevoir une interface graphique contenant les objets suivants :*

- *Un label contenant le texte : "Gestion des employés"*
- *Un label contenant le texte : " nom prénom".*
- *Un label contenant le texte : " statut"*
- *Un label contenant le texte : " etat"*
- *Une zone de saisie permettant la saisie du nom et le prénom de l'employé.*
- *Une liste déroulante contenant «ouvrier", "chauffeur", "administrateur", "ingénieur", "technicien"*
- *Une case à cocher nommée Titulaire*
- *Une Table Widget pour afficher la liste des employés*
- *Une list Widget pour afficher les code d'accès des employés.*
- *Un bouton intitulé "Ajouter".*
- *Un bouton intitulé "Afficher".*
- *Un bouton intitulé "Recommencer".*
- *Un bouton intitulé "Quitter".*
- *Un bouton intitulé "générer".*

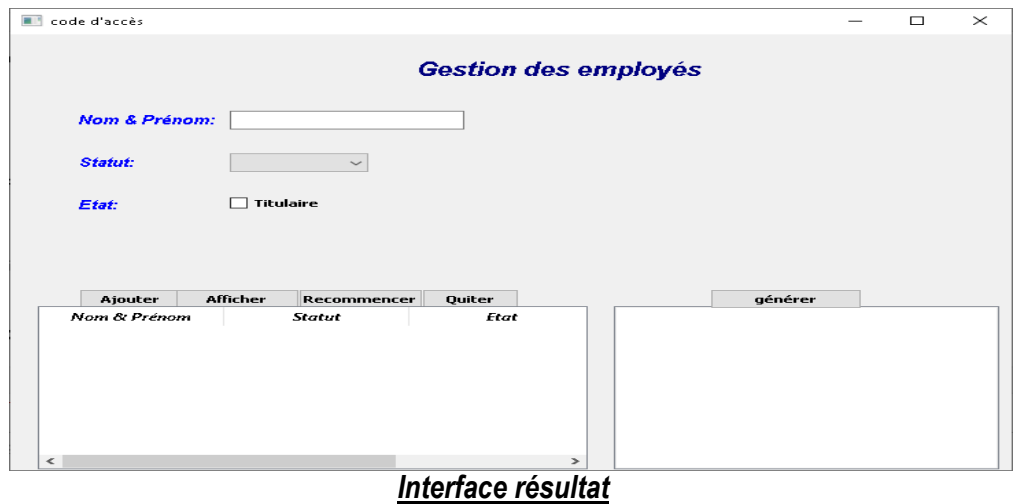

*Enregistrer l'interface graphique dans votre dossier de travail sous le nom "employé.ui"*

*Créer et enregistrer le fichier '"employé.py"dans votre dossier de travail, dans lequel vous allez implémenter les modules suivants :*

*Le module "ajout" qui s'exécute suite à un clic sur le bouton " Ajouter" et permettant si toutes les contraintes sont respectées de créer un produit et l'ajouté au fichier "code.dat" et d'afficher un message de confirmation*

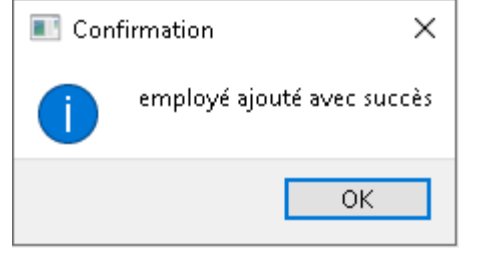

*Afficher un message d'erreur dans le cas où les contraintes ne sont pas respectées*

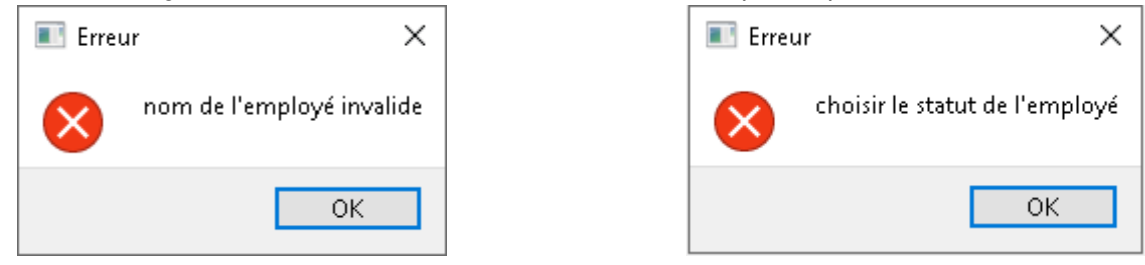

*.*

## *Message d'erreur nom de l'employé non valide Message d'erreur choisir le statut de l'employé*

*Le module "affiche" qui s'exécute suite à un clic sur le bouton "Afficher" qui permet d'afficher la liste des produits*

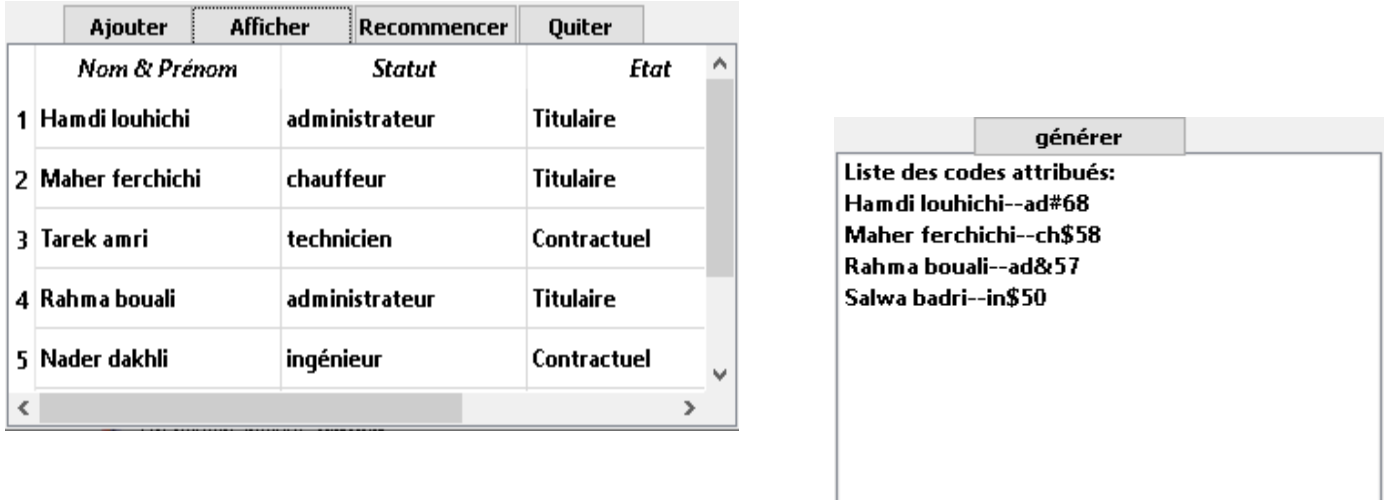

*Le module "generer" qui s'exécute suite à un clic sur le bouton "générer" qui permet d'afficher la liste des codes attribués*